## **Pokyny pre aktualizáciu softvéru spektrofotometrov DR**

1) Vyberte link pre stiahnutie softvéru pre Váš prístroj.

Príklad: Ak máte spektrofotometer DR2800, kliknite na "DR 2800 softvér na stiahnutie".

*Poznámka: Stiahnutie môže trvať do 1 minúty.* 

- 2) Kliknite na **Open (Otvoriť)**, keď sa zobrazí nasledovná výzva: '*Do you want to open or save this file?* (Chcete tento súbor otvoriť alebo uložiť?)
- 3) Vyberte všetky súbory s príponou **.gz**

*Poznámka: Počet .gz súborov sa pre jednotlivé prístroje líši.*

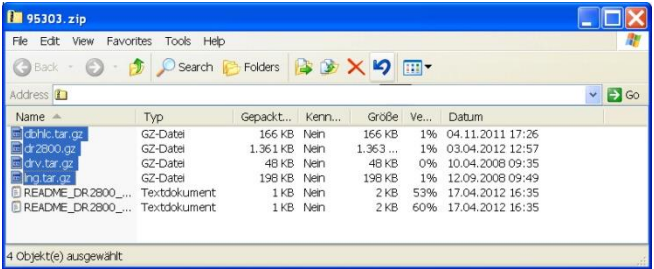

4) Skopírujte všetky súbory s príponou **.gz** na pamäťové médium USB.

*Poznámka: Jednotlivé .gz súbory prosím nerozbaľujte.*

- 5) V hlavnom menu svojho prístroja zvoľte *'Systémové kontroly'*. Potom zvoľte *'Aktualizácia prístroja'.*
- 6) Pripojte USB pamäťové médium k Vášmu prístroju.
- 7) Stlačte **OK**. Softvér bude zaktualizovaný.

*Poznámka: Prosím počkajte na ukončenie aktualizácie. Toto môže trvať do 10 minút.*

8) Po ukončení aktualizácie softvéru prístroja sa objaví výzva na reštart prístroja. Vypnite prístroj. Počkajte minimálne 3 sekundy a znova zapnite prístroj.

**Váš spektrofotometer je teraz aktualizovaný.**